**Краткое руководство по установке** 00825-0107-4075, ред. GC Сентябрь 2018 года

# **Преобразователь сигнала HART в беспроводной** *Wireless***HART Rosemount 775**

vb

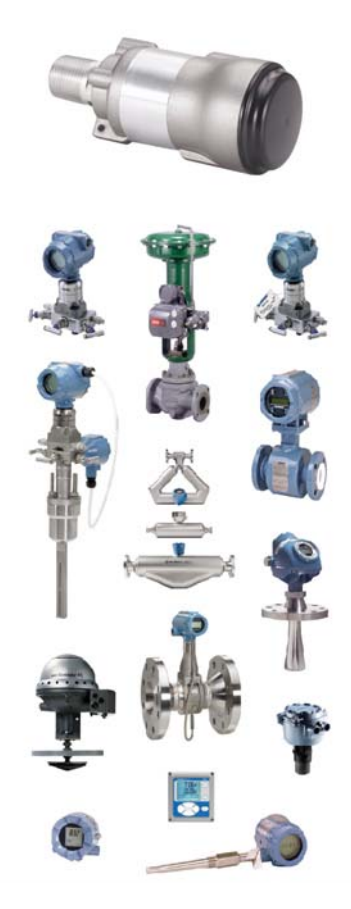

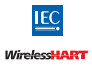

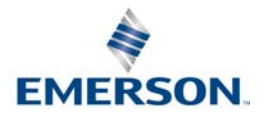

### **ПРИМЕЧАНИЕ**

В данном руководстве представлены общие указания по преобразователю сигнала HART в беспроводной Wireless HART Rosemount 775. Руководство не содержит инструкций по детальной конфигурации, диагностике, техническому и сервисному обслуживанию, устранению неполадок и установке. Более подробные инструкции приведены в [Руководстве по эксплуатации](http://www2.emersonprocess.com/siteadmincenter/pm%20rosemount%20documents/00809-0100-4075.pdf) преобразователя сигнала. Эти документы также доступны в электронном виде на сайте [Emerson.ru/Rosemount.](https://www.emerson.com/ru-ru/automation/rosemount)

Этот прибор соответствует части 15 Правил FCC (Федеральная комиссия по связи США). Эксплуатация допускается при соблюдении следующих условий. Данное устройство не должно создавать недопустимые помехи. Данное устройство должно оставаться исправным при наличии любых помех, включая помехи, которые могут привести к неправильной работе.

## **! ПРЕДУПРЕЖДЕНИЕ**

#### **Взрывы могут привести к серьезным травмам или к смертельному исходу.**

Установка данного измерительного преобразователя во взрывоопасной среде должна осуществляться в соответствии с местными, национальными и международными стандартами, правилами и нормативами. Для ознакомления с ограничениями по проведению безопасного монтажа см. раздел «Сертификации изделия».

Перед подключением полевого коммуникатора во взрывоопасной внешней среде убедитесь, что все приборы установлены в соответствии с правилами искро- и взрывобезопасного электромонтажа полевых устройств.

#### **Удар электрическим током может привести к серьезной травме или смертельному исходу.**

Необходимо избегать контакта с выводами и клеммами. Высокое напряжение на выводах может стать причиной поражения электрическим током.

Прибор должен быть установлен так, чтобы минимальное расстояние между антенной и людьми составляло не менее 20 см (7,87 дюймов).

# **! ВНИМАНИЕ!**

Как при нормальной работе, так и в состоянии отказа преобразователя сигнала вызывает падение напряжения в подключенном контуре на 2,5 В. В связи с этим источник питания должен быть способен обеспечивать напряжение, по крайней мере на 2,5 В превышающее минимальное рабочее напряжение подключенного устройства, чтобы оно работало надлежащим образом при наличии установленного преобразователя сигнала. Величину минимального рабочего напряжения, необходимого для работы подключенного устройства, можно выяснить в руководстве по установке и эксплуатации этого устройства.

#### **Содержание**

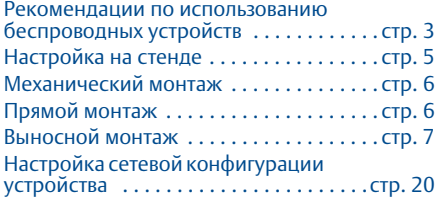

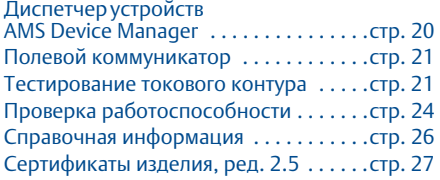

# <span id="page-2-0"></span>**1.0 Рекомендации по использованию беспроводных устройств**

## 1.1 Последовательность включения питания

Питание на любые беспроводные устройства должно подаваться только после того, как будет выполнена установка и обеспечено надежное функционирование беспроводного шлюза (далее — шлюз). Кроме того, подачу питания на беспроводные устройства следует осуществлять в порядке их удаленности от шлюза, начиная с ближайшего. Это упростит и ускорит процесс установки сети. Разрешите для шлюза режим активного оповещения (Active Advertising), чтобы новые устройства быстрее подключались к сети. Дополнительная информация представлена в [Руководстве по эксплуатации](https://www.emerson.com/documents/automation/manuals-guides-rosemount-1420-ru-77504.pdf) по беспроводному шлюзу.

## 1.2 Положение преобразователя сигнала

Преобразователь должен располагаться вертикально и находиться на расстоянии приблизительно 1 м (3 фута) от крупных конструкций, строений или проводящих поверхностей, чтобы обеспечить беспрепятственную связь с другими устройствами. При монтаже преобразователя сигнала в горизонтальном положении дальность беспроводной связи может уменьшиться. Не допускается установка преобразователя сигнала в вертикальном положении прямо вниз. Более подробная информация приведена в [руководстве по эксплуатации](http://www2.emersonprocess.com/siteadmincenter/pm%20rosemount%20documents/00809-0100-4075.pdf) преобразователя сигнала.

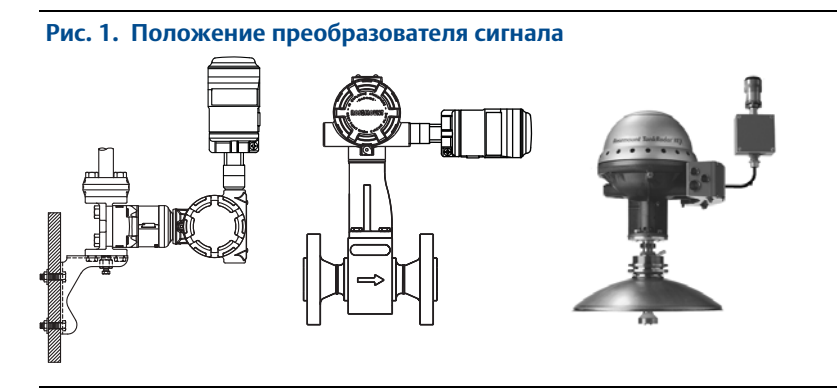

## 1.3 Ввод кабельного канала

При установке преобразователя сигнала в кабельный ввод проводного устройства используйте рекомендованный герметик для резьбовых соединений. Герметик для резьбовых соединений обеспечивает водонепроницаемое уплотнение. Кроме того, герметик является смазкой, которая облегчает демонтаж преобразователя сигнала.

## 1.4 Переходник для кабельного ввода М20

При использовании переходника для кабельного ввода M20 на преобразователе сигнала используйте рекомендованный герметик для резьбовых соединений и туго затяните его ключом к преобразователю сигнала. После установки переходника M20 в кабельный ввод затяните его с усилием 32,5 Нм/25 фут-фунтов для гарантии водонепроницаемого уплотнения.

#### **Связь с полевым коммуникатором**

Для обеспечения взаимодействия полевого коммуникатора с преобразователем сигнала необходимо обеспечить питание проводного устройства. Полевой коммуникатор должен быть переведен в режим опроса и должен использовать для преобразователя сигнала адрес 63.

## 1.5 Питание

- Минимальная нагрузка в контуре равна 250 Ом.
- Преобразователь сигнала осуществляет обмен данными и получает питание от стандартного контура HART® 4–20 мА. Преобразователь сигнала вызывает незначительное падение напряжения в контуре линейно с 2,25 В при 3,5 мА до 1,2 В при 25 мА. В состоянии отказа максимальное падение напряжения составляет 2,5 В. Преобразователь сигнала не влияет на сигнал 4–20 мА при штатной работе или в состоянии отказа, если при максимальном значении тока в контуре остается запас по напряжению не менее 2,5 В (для типичного устройства 4–20 мА/HART ток равен 25 мА).
- Источник питания должен быть ограничен до 0,5 А максимум и до 55 В пост. т.

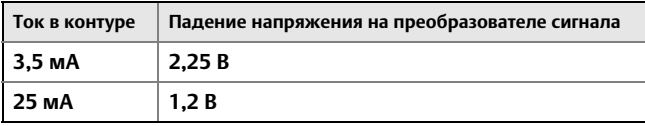

## 1.6 Нагрузочный резистор

При необходимости можно добавить нагрузочный резистор, как показано на [рис. 8 на стр. 10,](#page-9-0) [рис. 12 на стр. 13](#page-12-0) и [рис. 16 на стр. 15](#page-14-0). Мощность резистора должна соответствовать применению (не менее 1 Вт), кроме того, резистор должен быть совместим с поставляемой контактной колодкой, которая допускает размеры проводов от 14 до 22 AWG.

## 1.7 Контур

Для обеспечения надлежащей работы преобразователь сигнала не следует устанавливать в контуре HART с активными ведущими устройствами HART. Ведущие устройства HART, включаемые периодически, такие как полевой коммуникатор, можно использовать в контуре с преобразователем сигнала.

## <span id="page-4-0"></span>**2.0 Настройка на стенде**

При выполнении конфигурации на стенде преобразователь сигнала должен быть подключен к проводному устройству. Если это невозможно, можно использовать следующие схемы электрических соединений. При конфигурации на стенде убедитесь, что ток источника питания ограничен до 0,5 А максимум.

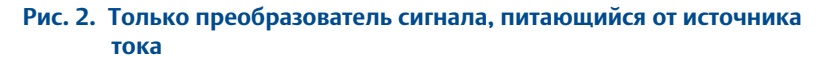

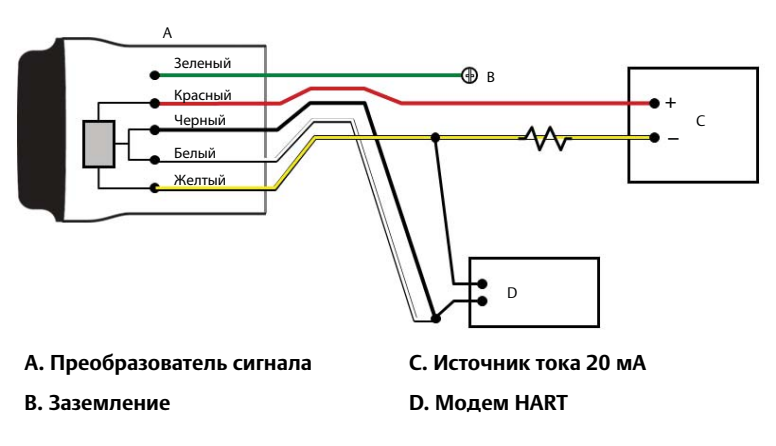

 **Рис. 3. Подключение только преобразователя сигнала, питающегося от источника питания с напряжением 24 В с резистором 1200 Ом для ограничения тока значением 20 мА**

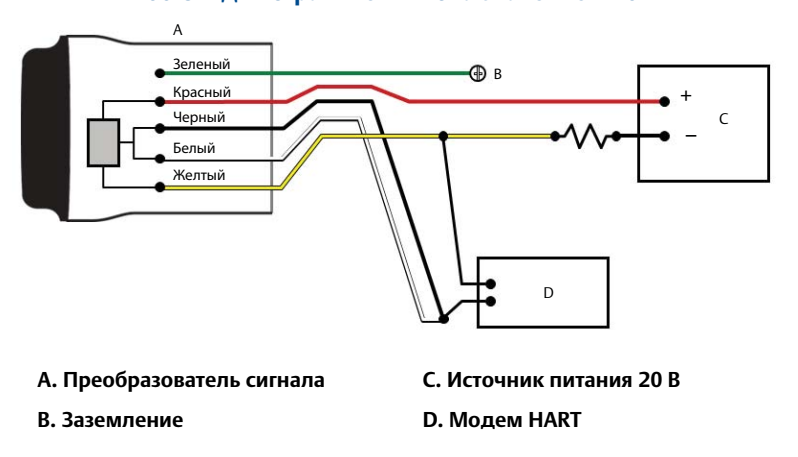

# <span id="page-5-0"></span>**3.0 Механический монтаж**

Преобразователь сигнала можно установить в одной из двух конфигураций:

- 1. **Прямой монтаж:** преобразователь сигнала подключается непосредственно к кабельному вводу проводного устройства.
- 2. **Выносной монтаж:** преобразователь сигнала монтируется отдельно от корпуса проводного прибора, после чего подключается к нему с использованием кабелепровода или других подходящих средств.

 **Рис. 4. Прямой монтаж**

<span id="page-5-2"></span>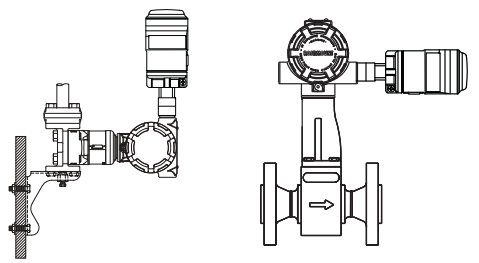

## <span id="page-5-1"></span>**4.0 Прямой монтаж**

- 1. Установите устройство HART с применением стандартной методики монтажа и инструкций изготовителя; обязательно используйте рекомендованный герметик для всех резьбовых соединений.
- 2. Присоедините преобразователь сигнала к проводному устройству, как показано на [рис. 4 на стр. 6](#page-5-2).
- 3. Подключите преобразователь сигнала к проводному устройству HART с использованием схем подключения проводки (см. [рис. 21 на стр. 19](#page-18-0), [рис. 8 на стр. 10](#page-9-0), [рис. 10 на стр. 11](#page-10-0) и [рис. 12 на стр. 13\)](#page-12-0).
- 4. Закройте крышку корпуса проводного HART-прибора; проследите, чтобы металл соприкасался с металлом, но не допускайте чрезмерной затяжки во избежание повреждения прибора.

#### **Примечание**

В комплект преобразователя сигнала входят две контактные колодки. Первая из них рассчитана на подключение двух проводов. Вторая рассчитана на подключение трех проводов с использованием резистора при недостаточном сопротивлении в контуре. Обе контактных колодки рассчитаны на подключение проводов сечением 14-22. Информация о необходимом сопротивлении контура приводится в руководстве по эксплуатации проводного устройства.

## <span id="page-6-1"></span><span id="page-6-0"></span>**5.0 Выносной монтаж**

#### **Рис. 5. Выносной монтаж**

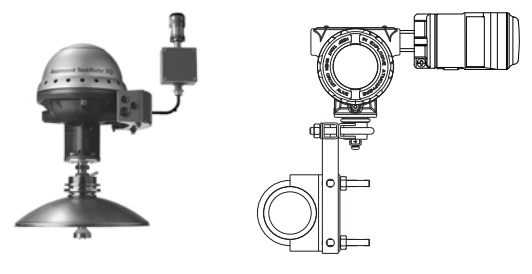

- 1. Установите устройство HART с применением стандартной методики монтажа и инструкций изготовителя; обязательно используйте рекомендованный герметик для всех резьбовых соединений.
- 2. Преобразователь сигнала необходимо устанавливать так, как показано на [рис. 5 на стр. 7](#page-6-1).
- 3. Заземление узла выносного монтажа следует выполнить согласно местным методикам.
- 4. Подключите преобразователь сигнала к проводному устройству, используя стандартную методику. Соединительную проводку от преобразователя сигнала к проводному устройству следует экранировать или поместить в кабельный канал при установке в электрически шумной среде.
- 5. Подключите преобразователь сигнала к проводному устройству HART с использованием схем подключения проводки (см. [рис. 21 на стр. 19](#page-18-0), [рис. 8 на стр. 10,](#page-9-0) [рис. 10 на стр. 11](#page-10-0) и [рис. 12 на стр. 13\)](#page-12-0).
- 6. Закройте крышку корпуса проводного HART-прибора; проследите, чтобы металл соприкасался с металлом, но не допускайте чрезмерной затяжки во избежание повреждения прибора.

#### **Примечание**

В комплект преобразователя сигнала входят две контактные колодки. Первая из них рассчитана на подключение двух проводов. Вторая рассчитана на подключение трех проводов с использованием резистора при недостаточном сопротивлении в контуре. Обе контактных колодки рассчитаны на подключение проводов сечением 14-22. Информация о необходимом сопротивлении контура приводится в руководстве по эксплуатации проводного устройства.

## 5.1 Схемы электрических соединений

Ниже представлен перечень названий рисунков и номера страниц для каждой схемы прямого или выносного монтажа:

[Рис. 6](#page-8-0) — [«Подключение по 2-проводной схеме при непосредственном](#page-8-0)  [монтаже на устройстве» на стр. 9](#page-8-0)

[Рис. 7](#page-9-1) — [«Схема электрических соединений при выносном монтаже](#page-9-1)  [2-проводного устройства» на стр. 10](#page-9-1)

[Рис. 8](#page-9-0) — [«Схема электрических соединений при прямом монтаже](#page-9-0)  [2-проводного устройства с резистором» на стр. 10](#page-9-0)

[Рис. 9](#page-10-1) — [«Схема электрических соединений при выносном монтаже](#page-10-1)  [2-проводного устройства с резистором» на стр. 11](#page-10-1)

[Рис. 10](#page-10-0) — [«Схема электрических соединений при прямом монтаже](#page-10-0)  [4-проводного пассивного устройства» на стр. 11](#page-10-0)

[Рис. 11](#page-11-0) — [«Схема электрических соединений при прямом монтаже](#page-11-0)  [4-проводного пассивного устройства» на стр. 12](#page-11-0)

[Рис. 12](#page-12-0) — [«Схема электрических соединений при прямом монтаже](#page-12-0)  [4-проводного пассивного устройства с резистором» на стр. 13](#page-12-0)

[Рис. 13](#page-12-1) — [«Схема электрических соединений при прямом монтаже](#page-12-1)  [4-проводного пассивного устройства» на стр. 13](#page-12-1)

[Рис. 14](#page-13-0) — [«Схема электрических соединений при прямом монтаже](#page-13-0)  [4-проводного активного устройства» на стр. 14](#page-13-0)

[Рис. 15](#page-14-1) — [«Схема электрических соединений при выносном монтаже](#page-14-1)  [4-проводного активного устройства» на стр. 15](#page-14-1)

[Рис. 16](#page-14-0) — [«Схема электрических соединений при прямом монтаже](#page-14-0)  [4-проводного активного устройства с резистором» на стр. 15](#page-14-0)

[Рис. 17](#page-15-0) — [«Схема электрических соединений при выносном монтаже](#page-15-0)  [4-проводного активного устройства с резистором» на стр. 16](#page-15-0)

[Рис. 18](#page-16-0) — [«Схема электрических соединений при выносном монтаже](#page-16-0)  [4-проводного активного устройства без контура 4–20 мА» на стр. 17](#page-16-0)

[Рис. 19](#page-17-0) — [«Схема электрических соединений при выносном монтаже](#page-17-0)  [4-проводного активного устройства без контура 4–20 мА» на стр. 18](#page-17-0)

[Рис. 20](#page-17-1) — [«Подключение только преобразователя сигнала, питающегося от](#page-17-1)  [источника питания с напряжением 24 В с резистором 1200 Ом для](#page-17-1)  [ограничения тока значением 20 мА» на стр. 18](#page-17-1)

[Рис. 21](#page-18-0) — [«Подключение только преобразователя сигнала, питающегося от](#page-18-0)  [источника питания с напряжением 24 В с резистором 1200 Ом для](#page-18-0)  [ограничения тока значением 20 мА» на стр. 19](#page-18-0)

<span id="page-8-0"></span>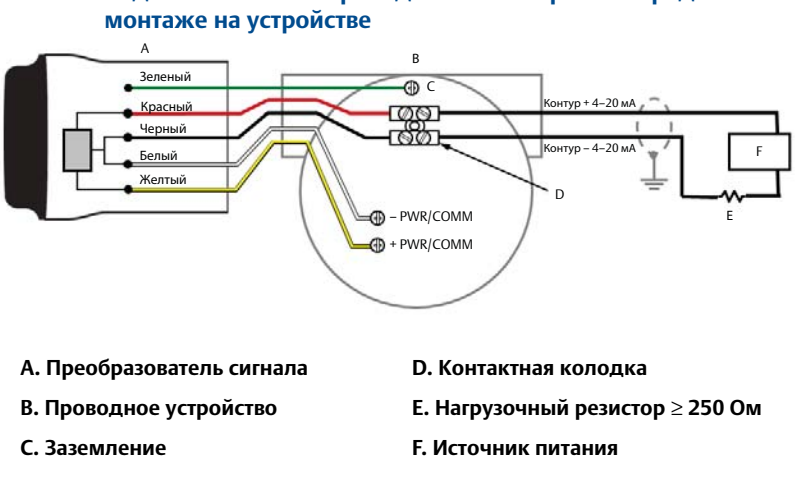

# **Рис. 6. Подключение по 2-проводной схеме при непосредственном**

#### **Примечание**

Для нормальной работы преобразователя сигнала сопротивление контура должно составлять не менее 250 Ом. Если в контуре 4–20 мА нет требуемого сопротивления, подключите резистор, как показано на [рис. 8 на стр. 10](#page-9-0), [рис. 12 на стр. 13](#page-12-0) или [рис. 16](#page-14-0)  [на стр. 15](#page-14-0) в зависимости от применения.

<span id="page-9-1"></span>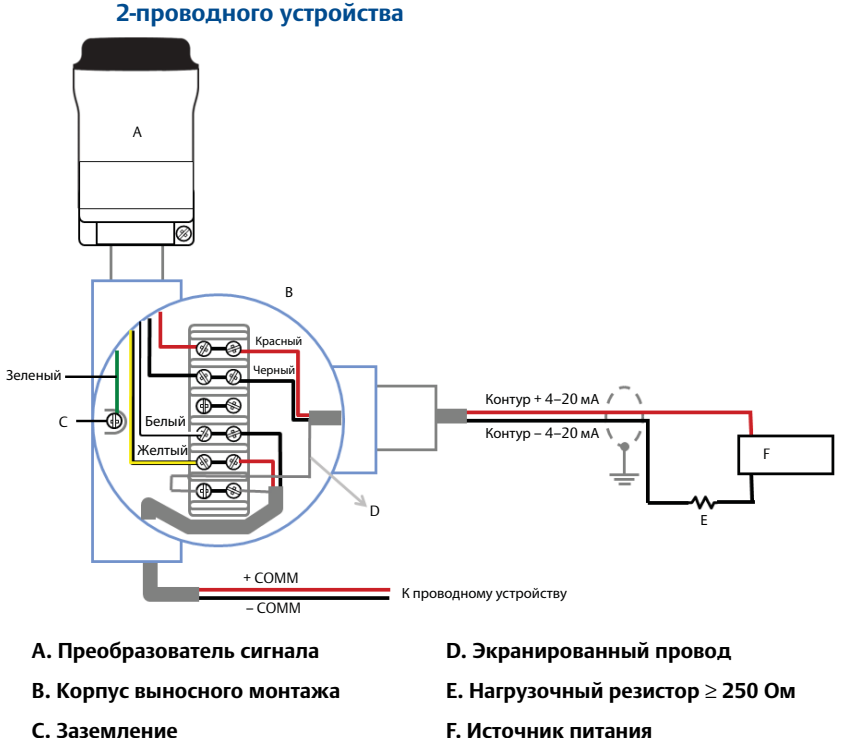

### **Рис. 7. Схема электрических соединений при выносном монтаже 2-проводного устройства**

## <span id="page-9-0"></span> **Рис. 8. Схема электрических соединений при прямом монтаже 2-проводного устройства с резистором**

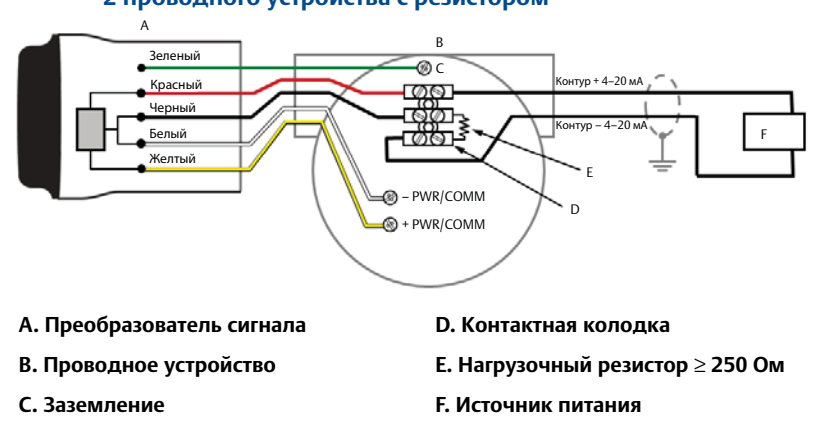

<span id="page-10-1"></span>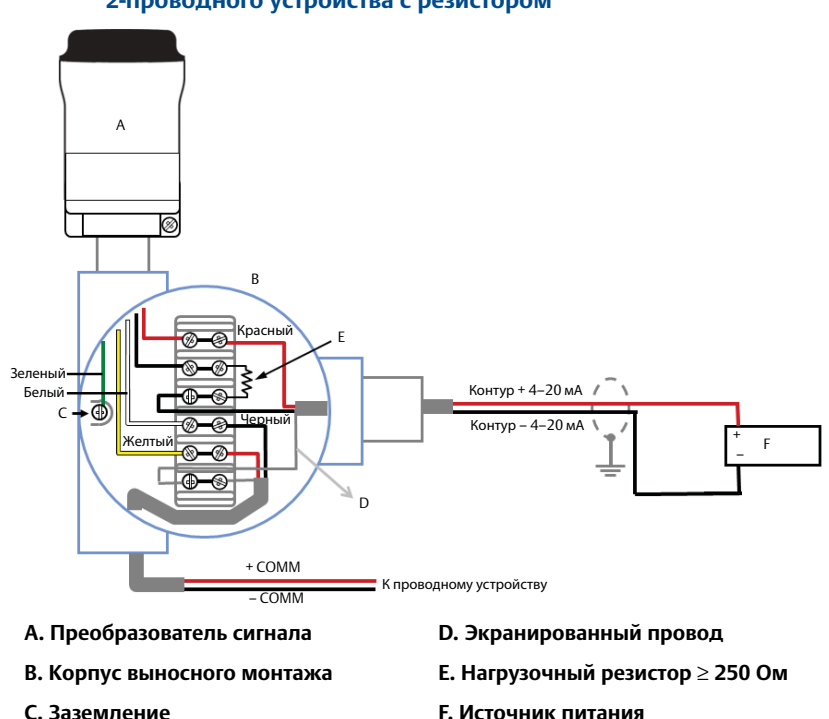

### **Рис. 9. Схема электрических соединений при выносном монтаже 2-проводного устройства с резистором**

### <span id="page-10-0"></span> **Рис. 10. Схема электрических соединений при прямом монтаже 4-проводного пассивного устройства**

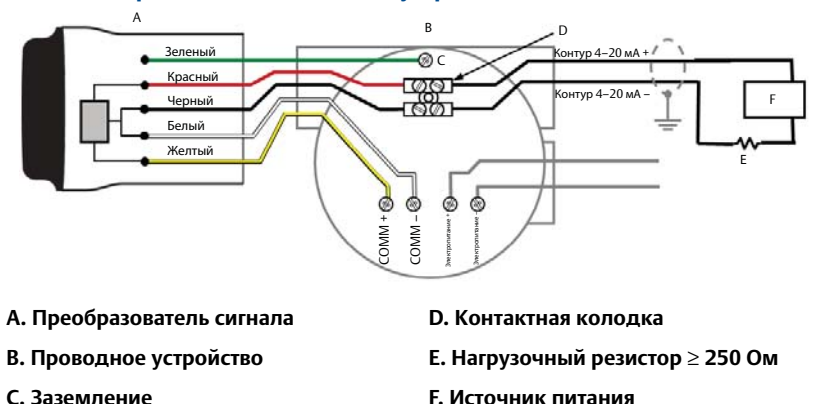

#### **Примечание**

Если проводное устройство не обеспечивает питанием контур 4–20 мА, то контур считается пассивным. Важно удостовериться, в каком режиме работает проводной прибор — активном или пассивном.

<span id="page-11-0"></span>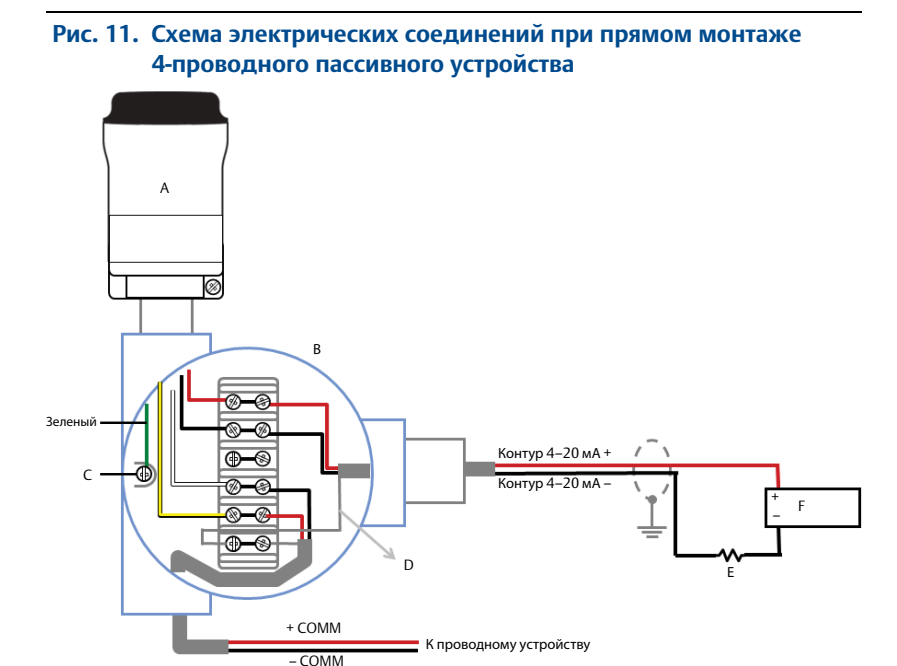

- **A. Преобразователь сигнала D. Экранированный провод**
- 
- 
- 
- **B. Корпус выносного монтажа E. Нагрузочный резистор** ≥ **250 Ом**
- **C. Заземление F. Источник питания**

<span id="page-12-0"></span>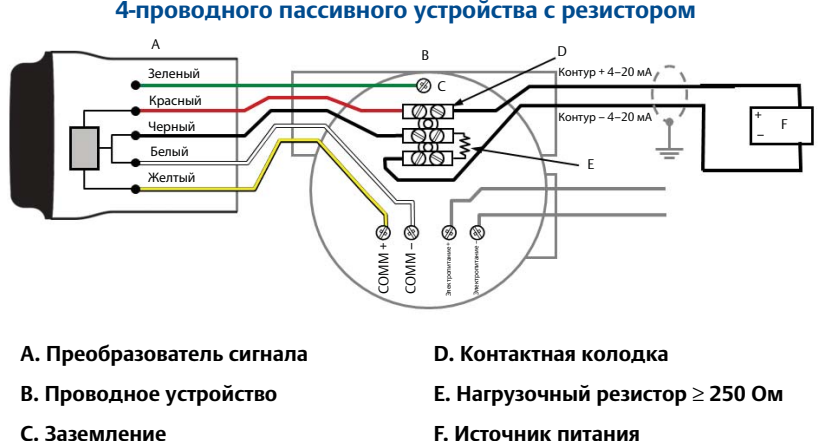

### **Рис. 12. Схема электрических соединений при прямом монтаже 4-проводного пассивного устройства с резистором**

<span id="page-12-1"></span> **Рис. 13. Схема электрических соединений при прямом монтаже 4-проводного пассивного устройства**

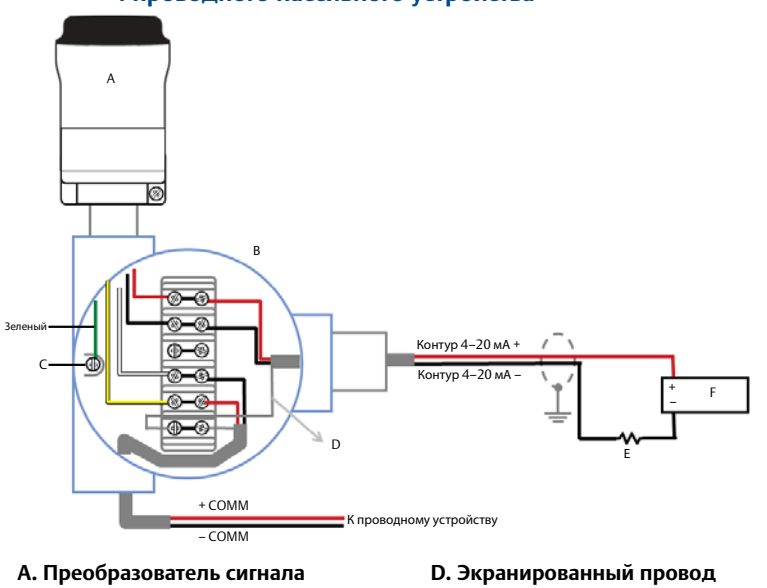

- **B. Корпус выносного монтажа E. Нагрузочный резистор** ≥ **250 Ом**
- 
- 
- 
- **C. Заземление F. Источник питания**

<span id="page-13-0"></span>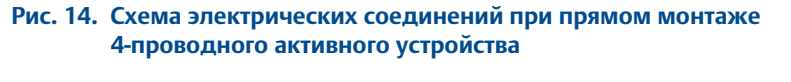

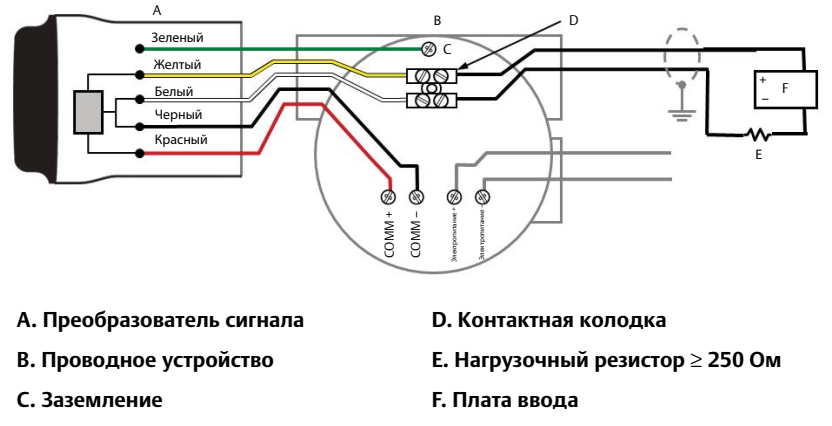

#### **Примечание**

Если проводное устройство обеспечивает питанием контур 4–20 мА, то контур считается активным. Важно удостовериться, в каком режиме работает проводной прибор — активном или пассивном.

<span id="page-14-1"></span>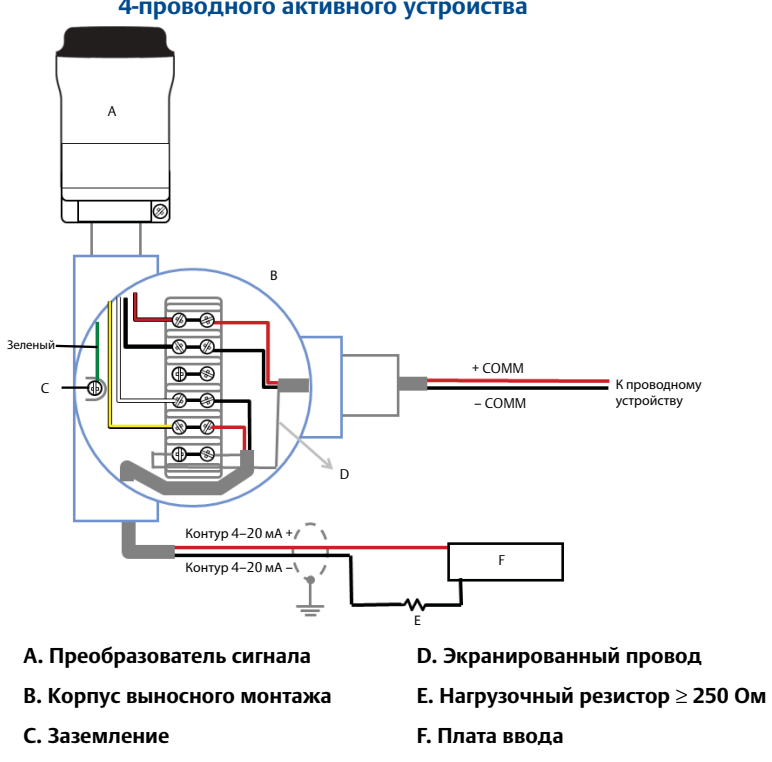

#### **Рис. 15. Схема электрических соединений при выносном монтаже 4-проводного активного устройства**

### <span id="page-14-0"></span> **Рис. 16. Схема электрических соединений при прямом монтаже 4-проводного активного устройства с резистором**

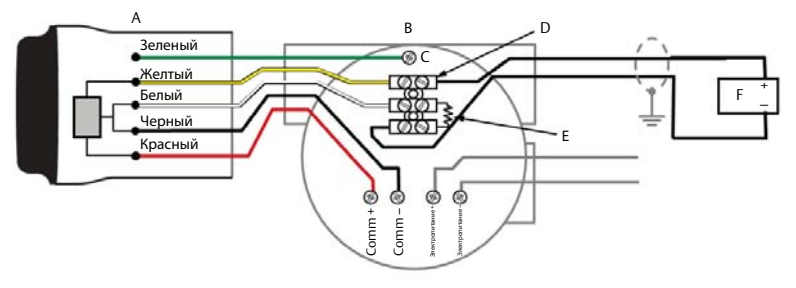

- **A. Преобразователь сигнала F. Контактная колодка**
	-
- **B. Проводное устройство G. Нагрузочный резистор** ≥ **250 Ом**
	-
- 
- **C. Заземление H. Плата вводов**

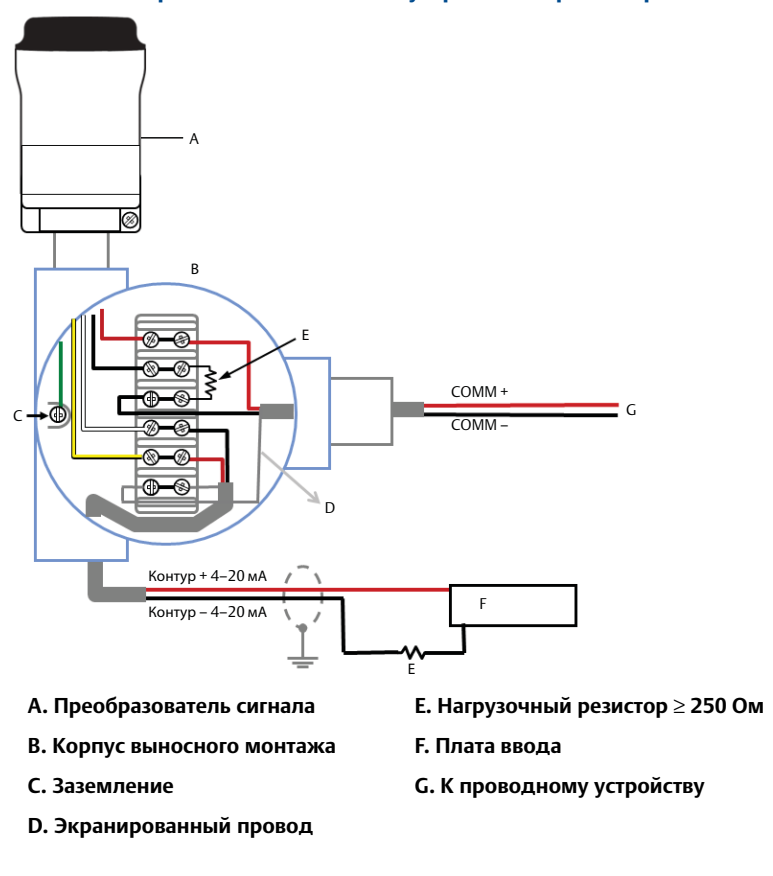

### <span id="page-15-0"></span> **Рис. 17. Схема электрических соединений при выносном монтаже 4-проводного активного устройства с резистором**

### **Рис. 18. Схема электрических соединений при выносном монтаже 4-проводного активного устройства без контура 4–20 мА**

<span id="page-16-0"></span>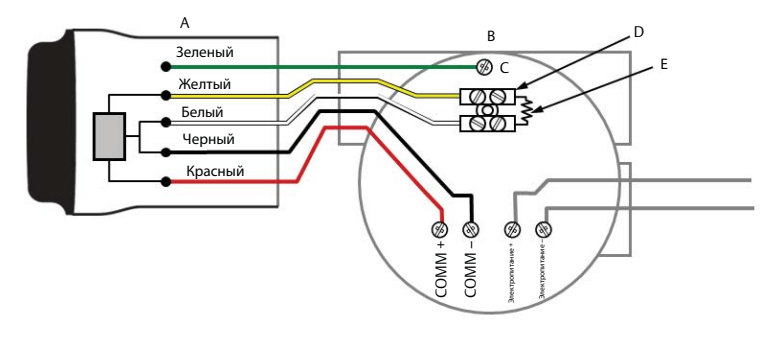

- **A. Преобразователь сигнала D. Контактная колодка**
	-

- 
- **C. Заземление**
- **B. Проводное устройство E. Нагрузочный резистор** ≥ **250 Ом**

<span id="page-17-0"></span>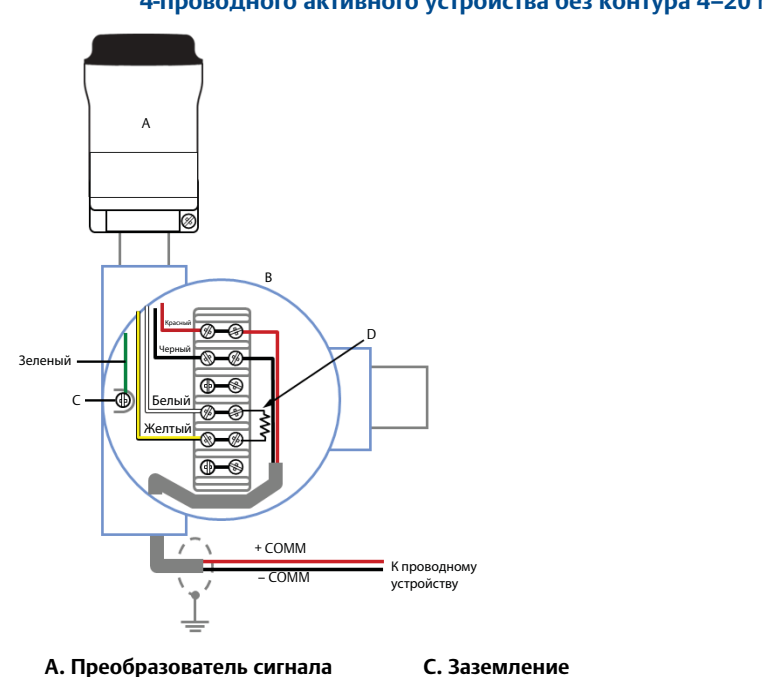

### **Рис. 19. Схема электрических соединений при выносном монтаже 4-проводного активного устройства без контура 4–20 мА**

**B. Корпус выносного монтажа D. Нагрузочный резистор** ≥ **250 Ом**

### <span id="page-17-1"></span> **Рис. 20. Подключение ТОЛЬКО преобразователя сигнала, питающегося от источника питания с напряжением 24 В с РЕЗИСТОРОМ 1200 Ом для ОГРАНИЧЕНИЯ ТОКА значением 20 мА**

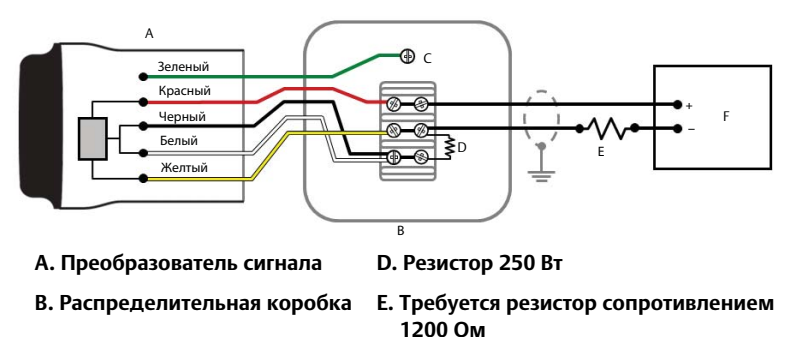

- 
- **C. Заземление F. Источник питания 24 В**

### <span id="page-18-0"></span> **Рис. 21. Подключение ТОЛЬКО преобразователя сигнала, питающегося от источника питания с напряжением 24 В с РЕЗИСТОРОМ 1200 Ом для ОГРАНИЧЕНИЯ ТОКА значением 20 мА**

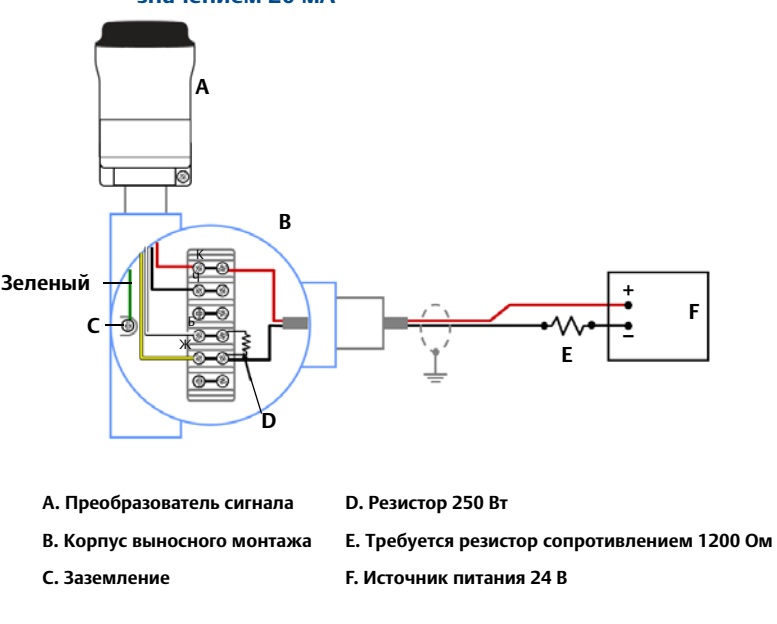

# <span id="page-19-0"></span>**6.0 Настройка сетевой конфигурации устройства**

Для обеспечения связи с беспроводным шлюзом и в конечном счете с информационной системой измерительный преобразователь должен быть сконфигурирован для работы в беспроводной сети. Эта операция эквивалентна проводному соединению передатчика с информационной системой. Используя полевой коммуникатор или диспетчер устройств AMS Device Manager, введите сетевой идентификатор (Network ID) и ключ соединения (Join Key), соответствующие сетевому идентификатору и ключу соединения шлюза и других устройств, подключенных к сети. Если значения Network ID и Join Key не соответствуют установленным в шлюзе, связь преобразователя сигнала 775 с сетью будет невозможна. Значения Network ID и Join Key можно получить из беспроводного шлюза, перейдя к странице web-сервера *Setup > Network > Settings* (Настройка > Сеть > Настройки), как показано на [рис. 22 на стр. 20.](#page-19-2)

<span id="page-19-2"></span>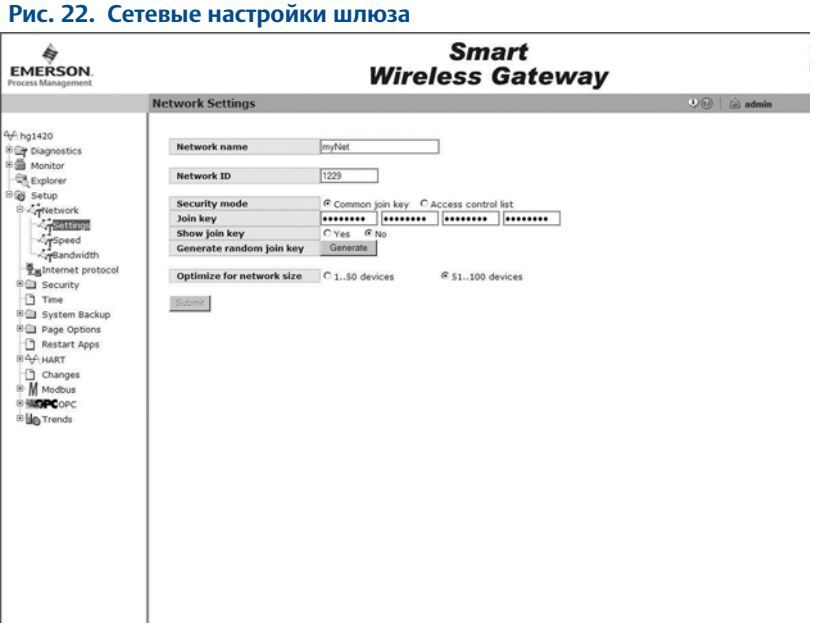

# <span id="page-19-1"></span>**7.0 Диспетчер устройств AMS Device Manager**

Выполните щелчок правой клавишей мыши на преобразователе сигнала и выберите позицию **Configure** (Конфигурировать). В открывшемся меню выберите позицию Join Device to Network (Подключить прибор к сети) и введите значения Network ID и Join Key, придерживаясь методики идентификации.

## <span id="page-20-0"></span>**8.0 Полевой коммуникатор**

Идентификатор сети Network ID и ключ подключения Join Key беспроводного устройства можно изменять, используя следующую последовательность горячих клавиш. Задайте идентификатор сети Network ID и ключ подключения Join Key.

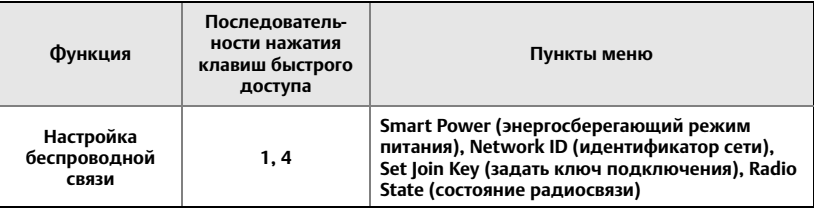

## <span id="page-20-1"></span>**9.0 Тестирование токового контура**

Для проверки работы преобразователя сигнала при любых условиях эксплуатации необходимо выполнить тестирование токового контура. В ходе теста контур испытывается в условиях максимально возможного падения напряжения.

- 1. Переведите контур в режим ручного управления.
- 2. Увеличивайте сигнал в контуре до срабатывания сигнализации верхнего уровня. За подробными сведениями обратитесь к руководству по эксплуатации проводного устройства.
	- Если преобразователь сигнала подключен к клапану, то увеличение сигнала должно осуществляться от источника тока, а не от клапана.
	- Если преобразователь сигнала подключен к преобразователю, то эту операцию следует выполнять на преобразователе.
- 3. Переведите преобразователь сигнала в режим фиксированного падения напряжения.

### **Диспетчер устройств AMS Device Manager**

- a. Нажмите правой кнопкой мыши на преобразователе сигнала и выберите позицию **Configure** (Конфигурировать).
- b. В открывшемся меню выберите в окне слева пункт **Manual Setup**  (Ручная настройка) и вкладку **Wired Device** (Проводное устройство) вверху.
- c. Выберите в поле со списком **Time** (Время) в нижней части страницы значение **Current** (Текущее).
- d. В поле со списком **Voltage Drop** (Падение напряжения), которое находится в разделе *Smart Power Options* (Опции Smart Power), выберите значение **Fixed Voltage Drop** (Фиксированное падение напряжения).
- e. Выберите кнопку **Apply** (Применить), чтобы сохранить изменения. См. [рис. 23 на стр. 23](#page-22-0).

### **Полевой коммуникатор**

- a. При подключении к преобразователю сигнала выберите: **Configure > Manual setup > Wired Device > Voltage Drop Mode** (Конфигурировать > Ручная настройка > Проводное устройство > Режим падения напряжения).
- b. В качестве метода выберите **Fixed Voltage Drop** (Фиксированное падение напряжения).

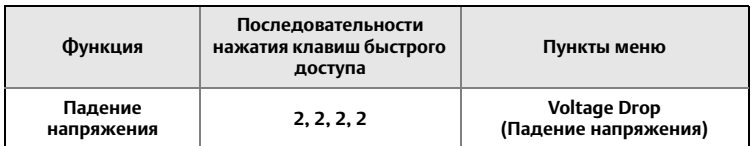

- 4. Убедитесь в том, что величина тока в контуре достигла верхнего уровня сигнализации.
- 5. Переведите преобразователь сигнала в режим переменного падения напряжения.

## **Диспетчер устройств AMS Device Manager**

- a. Выполните щелчок правой клавишей мыши на преобразователе сигнала и выберите позицию **Configure** (Конфигурировать).
- b. В открывшемся меню выберите в окне слева пункт **Manual Setup**  (Ручная настройка) и вкладку **Wired Device** (Проводное устройство) вверху.
- c. Выберите в поле со списком **Time** (Время) в нижней части страницы значение **Current** (Текущее).
- d. В поле со списком **Voltage Drop** (Падение напряжения), которое находится в разделе *Smart Power Options* (Опции Smart Power), выберите значение **Fixed Voltage Drop** (Фиксированное падение напряжения).
- e. Выберите кнопку **Apply** (Применить), чтобы сохранить изменения. См. [рис. 23 на стр. 23](#page-22-0).

### **Полевой коммуникатор**

- a. При подключении к преобразователю сигнала выберите: **Configure > Manual setup > Wired Device > Voltage Drop Mode** (Конфигурировать > Ручная настройка > Проводное устройство > Режим падения напряжения).
- b. В качестве метода выберите **Variable Voltage Drop** (Переменное падение напряжения).

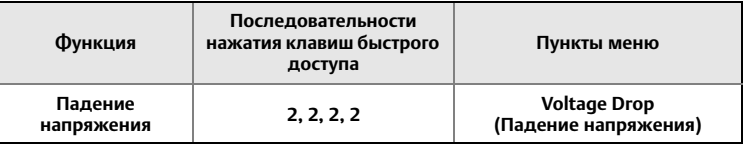

6. Уменьшите сигнал в контуре до величины, находящейся ниже верхнего уровня сигнализации.

<span id="page-22-0"></span>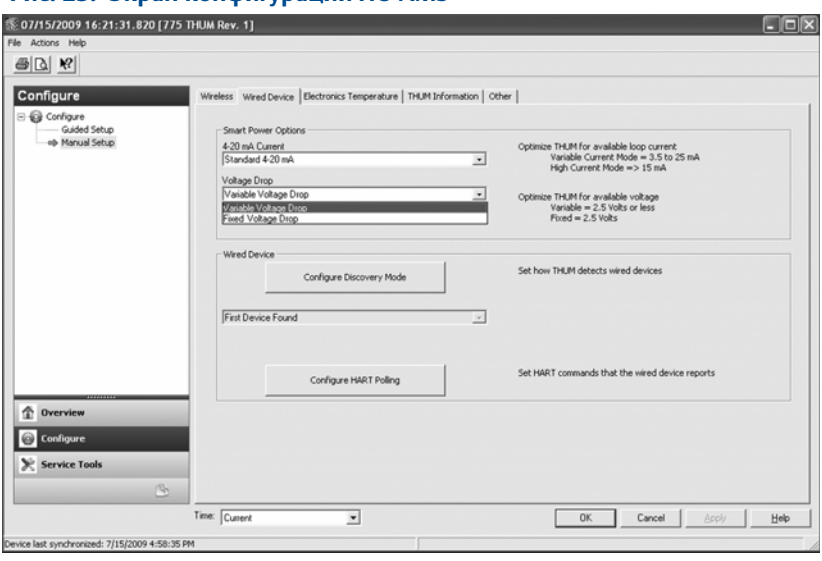

### **Рис. 23. Экран конфигурации ПО AMS**

# <span id="page-23-0"></span>**10.0 Проверка работоспособности**

Работу преобразователя сигнала можно проверить тремя способами: с помощью полевого коммуникатора, на шлюзе через интегрированный веб-сервер интеллектуального беспроводного шлюза или в диспетчере устройств AMS Device Manager.

## 10.1 Полевой коммуникатор

Для установления связи с беспроводным HART преобразователем требуется DD (дескриптор устройства) преобразователя сигнала. Полевой коммуникатор должен быть переведен в режим опроса с использованием адреса 63 для преобразователя сигнала. При подключении полевого коммуникатора к преобразователю сигнала воспользуйтесь документацией проводного устройства.

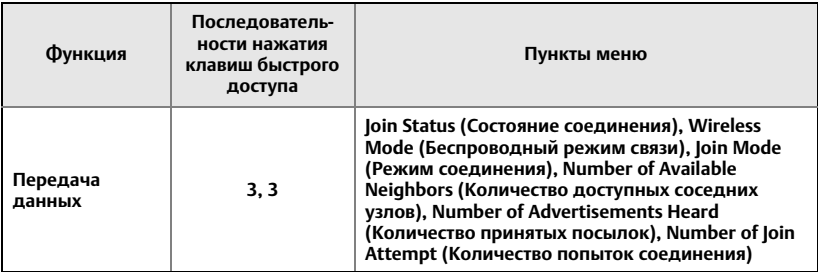

## 10.2 Беспроводной шлюз

Если для преобразователя сигнала модели 775 были сконфигурированы сетевой идентификатор (Network ID) и ключ подключения (Join Key) и прошло достаточное время для опроса сетевых устройств, преобразователь должен подключиться к сети. Для проверки работы устройства и возможности установления связи откройте встроенный web-интерфейс беспроводного шлюза и перейдите на страницу *Explorer* (Проводник).

#### **Примечание**

Процесс соединения прибора с сетью может занять несколько минут.

## 10.3 Диспетчер устройств AMS Device Manager

После установления соединения устройства с сетью оно отобразится в окне менеджера устройств, как показано ниже:

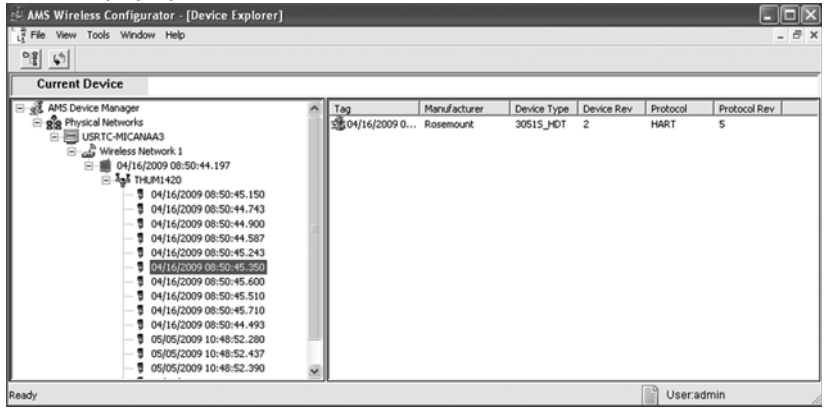

## 10.4 Поиск и устранение неисправностей

Если устройство не работает надлежащим образом, обратитесь к разделу данного руководства, посвященному диагностике. Наиболее распространенной причиной неправильной работы являются ошибочные значения параметров Network ID и Join Key. Значения параметров Network ID и Join Key прибора должны совпадать с заданными в беспроводном шлюзе.

Значения Network ID и Join Key можно получить из беспроводного шлюза, перейдя к странице web-сервера *Setup > Network > Settings* (Настройка > Сеть > Параметры настройки). Идентификатор сети Network ID и ключ подключения Join Key беспроводного устройства можно изменять, используя следующую последовательность горячих клавиш.

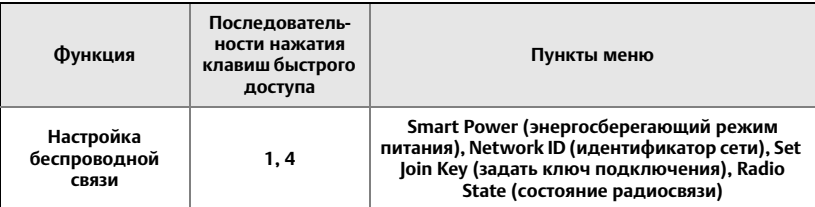

# <span id="page-25-0"></span>**11.0 Справочная информация**

#### **Примечание**

Для обеспечения связи с полевым коммуникатором питание проводного устройства должно быть включено.

### **Табл. 1. Последовательность клавиш быстрого вызова преобразователя сигнала**

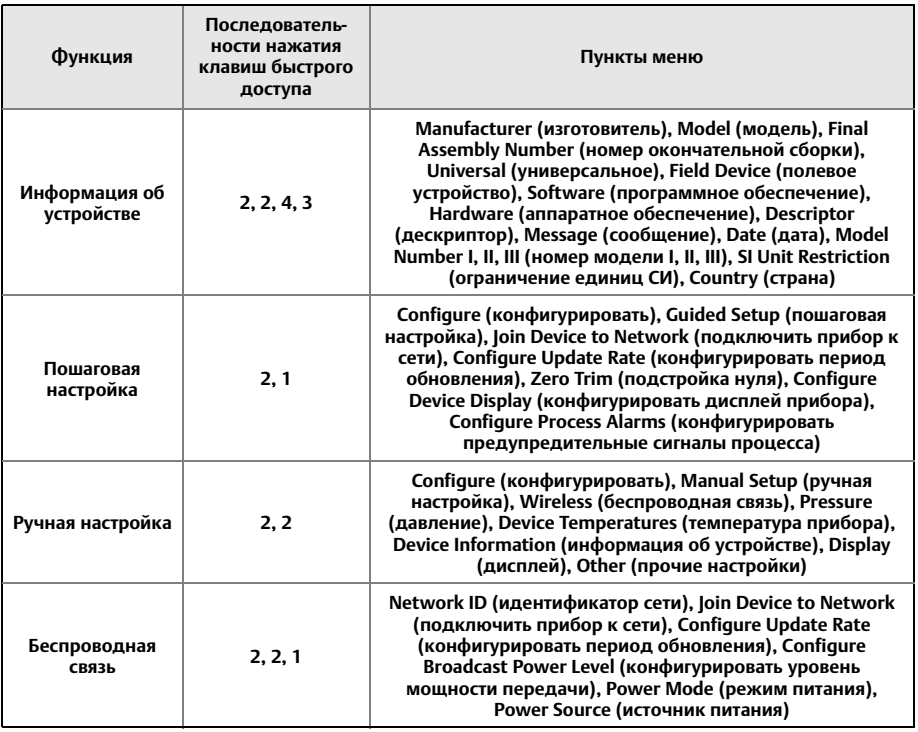

# <span id="page-26-0"></span>**12.0 Сертификаты изделия, ред. 2.5**

## 12.1 Информация о соответствии директивам Европейского союза

Копия декларации соответствия требованиям директив EC приведена в конце краткого руководства по установке. Актуальная редакция декларации соответствия директивам ЕС находится на веб-сайте [Emerson.ru/Rosemount.](https://www.emerson.com/ru-ru/automation/rosemount)

## 12.2 Сертификация FM для эксплуатации в неопасных зонах

Измерительный преобразователь прошел обязательную стандартную процедуру контроля и испытаний для подтверждения того, что конструкция преобразователя соответствует основным требованиям к электрической и механической частям и требованиям пожарозащищенности FM. Контроль и испытания проводились Национальной испытательной лабораторией (NRTL), имеющей аккредитацию Управления США по охране труда и промышленной гигиене (OSHA).

## 12.3 Соответствие требованиям к средствам телекоммуникации (только для беспроводных устройств)

Все беспроводные устройства требуют сертификации, чтобы обеспечить соблюдение правил использования радиочастотного диапазона. Почти каждая страна требует сертификации такого типа.

Компания Emerson сотрудничает с государственными учреждениями по всему миру, чтобы обеспечить полное соответствие поставляемых изделий и исключить риск нарушения государственных директив и законов, регламентирующих эксплуатацию беспроводных устройств.

## 12.4 FCC и IC (только для беспроводных устройств)

Этот прибор соответствует части 15 Правил FCC (Федеральная комиссия по связи США). Его эксплуатация допустима только при соблюдении следующих условий: данное устройство не должно создавать недопустимые помехи. Данное устройство должно оставаться исправным при наличии любых помех, включая помехи, которые могут привести к неправильной работе. Устройство должно быть установлено таким образом, чтобы расстояние от антенны до находящихся рядом людей составляло не менее 20 см.

## 12.5 Установка оборудования в Северной Америке

Национальные правила эксплуатации электрических установок США $^\circledR$ (NEC) и Электротехнические нормы и правила Канады (CEC) разрешают использование оборудования с маркировкой соответствующего раздела в оборудовании с маркировкой зон и зоны соответствующего раздела. Отмеченное оборудование должно быть пригодно по классификации помещения, газу и температурному классу. Данная информация ясно обозначена в соответствующих сводах правил.

## **США**

**E5** США Взрывобезопасное исполнение

Сертификат: CSA 2174201

Стандарты: FM, класс 3600 — 2011; FM, класс 3615 — 2006; ANSI/UL 61010-1 3-е издание

Маркировка: класс I, раздел 1, группы A, B, C и D; T5, T6; тип 4X и IP66  $(-50 °C ≤ T<sub>OKD.</sub> ≤ +70 °C)$ 

**I5** Сертификация искробезопасности (IS) и невоспламеняемости США Сертификат: 3036224

Стандарты: FM, класс 3600 — 1998; FM, класс 3610 — 2007; FM, класс 3611 — 2004; FM, класс 3810 — 2005; NEMA 250 — 2003; IEC 60529 — 2004

Маркировка: IS КЛ. I, РАЗД. 1, ГРУППЫ A, B, C, D; КЛАСС II, РАЗД. 1, ГРУППЫ E, F, G; КЛ. III; КЛ. 1, ЗОНА 0 AEx ia IIC T4; NI КЛ. 1, РАЗД. 2, ГРУППЫ A, B, C, D; Т4(–50 С ≤ Т<sub>окр.</sub> ≤ +70 °С) при установке по чертежу Rosemount 00775-0010; тип 4X/IP66

### **Канада**

**E6** Сертификация Канады по взрывобезопасности

Сертификат: CSA 2174201

- Стандарты: CAN/CSA C22.2 № 0-M91, CSA станд. C22.2 № 30-M1986, CAN/CSA C22.2 № 94-M91, CAN/CSA-C22.2 № 61010-1-12, CSA станд. C22.2 № 60529
- Маркировка: класс I, раздел 1, группы А, В, С и D; Т5, Т6; тип 4X и IP66 (-50 °С  $\leq$  Т<sub>окр</sub> ≤ +70 °C)
- **I6** Сертификат Канады по искробезопасности

Сертификат: CSA 2174201

- Стандарты: CAN/CSA C22.2 № 0-M91 (R2001), CAN/CSA C22.2 № 94-M91 (R2001), CSA станд. C22.2 № 142-M1987, CAN/CSA C22.2 № 157-92, CSA станд. C22.2 № 213-M1987, C22.2 № 60529
- Маркировка: искробезопасность, класс I, раздел 1, группы A, B, C и D T3C; подходит для использования в среде класса I, раздел 2, группы A, B, C и D T3C; T3C(–50 °C ≤ T<sub>a</sub> ≤ +70 °C) при установке по чертежу Rosemount 00775-0012; тип 4X/IP66

## **Европа**

**I1** Cертификат взрывобезопасности ATEX Сертификат: Baseefa09ATEX0125X Стандарты: IEC 60079-0:2011; EN60079-11:2012;

Маркировка:  $\mathbb{Q}$  II 1G Ex ia IIC T4 Ga, T4(–50 °С ≤ T<sub>a</sub> ≤ +70 °С)

### **Особые условия для безопасной эксплуатации (X):**

- 1. Поверхностное удельное сопротивление антенны превышает 1 ГОм. Для предотвращения накопления электростатических зарядов изделие нельзя протирать или чистить с применением растворителей либо сухой ткани.
- 2. Корпус Rosemount 775 может быть изготовлен из алюминиевого сплава и покрыт защитной полиуретановой краской; тем не менее необходимо принять меры, исключающие ударные нагрузки или воздействие абразивных материалов при эксплуатации устройства в опасной зоне 0.

**N1** ATEX Type n

```
Сертификат: Baseefa09ATEX0131
Стандарты: IEC 60079-0:2012 + A11:2013, EN 60079-15:2010
Маркировка: \circled{2} II 3G Ex nA IIC T4 Gc, T4(-50 °С \leq T<sub>a</sub> \leq +70 °С); IP66
```
### **Международные сертификаты**

**I7** IECEx Intrinsic Safety

```
Сертификат: IECEx BAS 09.0050X
Стандарты: IEC 60079-0:2011, IEC 60079-11:2011
Маркировка: Ex ia IIC T4 Ga, T4(-50 °С \leq T<sub>a</sub> \leq +70 °С) IP66
```
#### **Особые условия для безопасной эксплуатации (X):**

- 1. Поверхностное удельное сопротивление антенны превышает 1 ГОм. Для предотвращения накопления электростатических зарядов изделие нельзя протирать или чистить с применением растворителей либо сухой ткани.
- 2. Корпус Rosemount 775 может быть изготовлен из алюминиевого сплава и покрыт защитной полиуретановой краской; тем не менее необходимо принять меры, исключающие ударные нагрузки или воздействие абразивных материалов при эксплуатации устройства в опасной зоне 0.

#### **N7** IECEx Type n

Сертификат: IECEx BAS 09.0058 Стандарты: IEC 60079-0:2011, IEC 60079-15:2010 Маркировка: Ex nA IIC T4 Gc, T4(-50 °С ≤ Т<sub>а</sub> ≤ +70 °С) IP66

#### **Бразилия**

**I2** Сертификат искробезопасности INMETRO Сертификат: UL-BR 15.0509X Стандарты: ABNT NBR IEC 60079-0:2013, ABNT NBR IEC 60079-11:2013

```
Маркировка: Ex ia IIC T4 Ga (−50 °С ≤ T<sub>a</sub> ≤ +70 °С), IP66
```
#### **Особые условия для безопасной эксплуатации (X):**

- 1. Поверхностное удельное сопротивление антенны превышает 1 ГОм. Для предотвращения накопления электростатических зарядов изделие нельзя протирать или чистить с применением растворителей либо сухой ткани.
- 2. Корпус может быть изготовлен из алюминиевого сплава и покрыт защитной полиуретановой краской; тем не менее необходимо принять меры, исключающие ударные нагрузки или трение корпуса, которое может привести к образованию искр.

#### **N2** INMETRO, тип n

Сертификат: UL-BR 15.0027X Стандарты: ABNT NBR IEC 60079-0:2008 + Errata 1:2011, IEC 60079-15:2012 Маркировка: Ex nA IIC T4 Gc (-50 °С ≤ Т<sub>а</sub> ≤ +70 °С) IP66

### **Китай**

**I3** Сертификат искробезопасности NEPSI Сертификат: GYJ14.1094X Стандарты: GB3836.1 - 2010, GB3836.4 - 2010, GB3836.20-2010 Маркировка: Ex ia IIC T4 Ga,  $-50 \sim +70$  °С

#### **Специальное условие для безопасной эксплуатации (Х):**

1. См. сертификат для специальных условий.

### **Япония**

**I4** Сертификат искробезопасности TIIS Сертификаты: TC22150X Маркировка: Ex ia IIB T4 Ga,  $-50 \sim +70$  °С

#### **Специальное условие для безопасной эксплуатации (Х):**

1. См. сертификат для специальных условий.

### **Технические регламенты Таможенного союза (ЕАС) — Беларусь, Казахстан, Россия**

**IM** Сертификат соответствия искробезопасности техническим регламентам Таможенного союза (знак ЕАС) Сертификат: TC RU C-US.AA87.B.00993 Маркировка: 0Ex ia IIC T4 Ga X; T4 (–50 °С  $\leq$  T<sub>a</sub>  $\leq$  +70 °С) IP66

#### **Специальное условие для безопасной эксплуатации (Х):**

- 1. См. сертификат для специальных условий.
- **NM** Технический регламент Таможенного союза (EAC), тип n Сертификат: TC RU C-US.AA87.B.00993 Маркировка: 2Ex nA IIC T4 Gc X T4 (-50 °С ≤ Т<sub>а</sub> ≤ +70 °С) IP66

#### **Специальное условие для безопасной эксплуатации (Х):**

1. См. сертификат для специальных условий.

### **Республика Корея**

**IP** Корейский сертификат искробезопасности (KOSHA) Сертификат: 10-KB4BO-0010X Маркировка: Ex ia IIC T4

#### **Специальное условие для безопасной эксплуатации (Х):**

1. См. сертификат для специальных условий.

#### **Индия**

**IW** Сертификат искробезопасности (CCOE), Индия Сертификаты: A/P/HQ/MH/104/4259(P366317) Маркировка: Ex ia IIC T4

#### **Сочетания сертификатов**

**KM** Совместимость IM и NM

## **Рис. 24. Декларация о соответствии беспроводного преобразователя сигнала требованиям Директив ЕС**

**EMERSON** EU Declaration of Conformity **No: RMD 1077 Rev. H** We, **Rosemount, Inc. 8200 Market Boulevard Chanhassen, MN 55317-9685 USA** declare under our sole responsibility that the product, **Rosemount 775 THUM WirelessHART Adaptor** manufactured by, **Rosemount, Inc. 8200 Market Boulevard Chanhassen, MN 55317-9685 USA** to which this declaration relates, is in conformity with the provisions of the European Union Directives, including the latest amendments, as shown in the attached schedule. Assumption of conformity is based on the application of the harmonized standards and, when applicable or required, a European Union notified body certification, as shown in the attached schedule. (h) Vice President of Global Quality (signature) (function) May 24, 2017 Christ LaPoint (date of issue)(name) Page 1 of 3

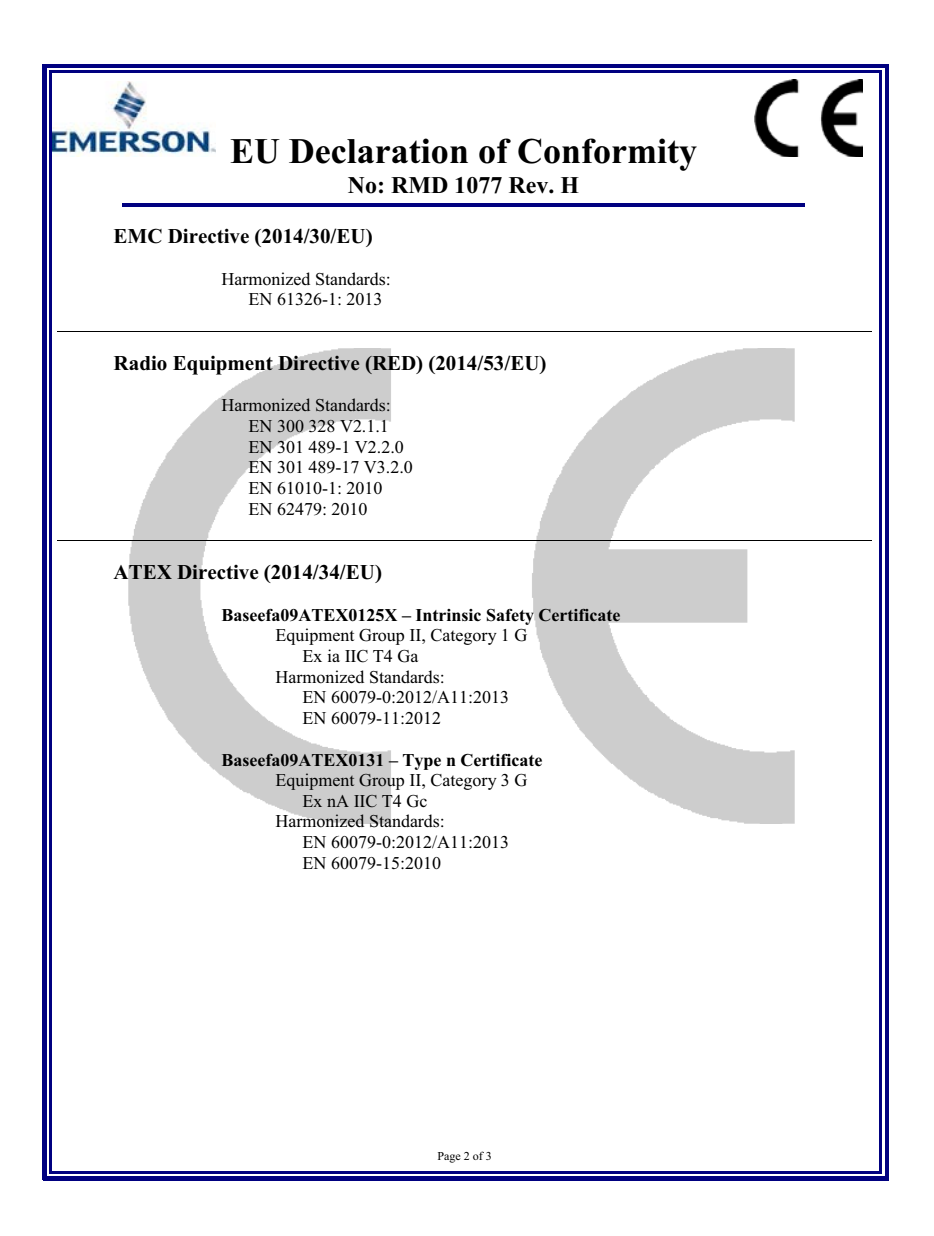

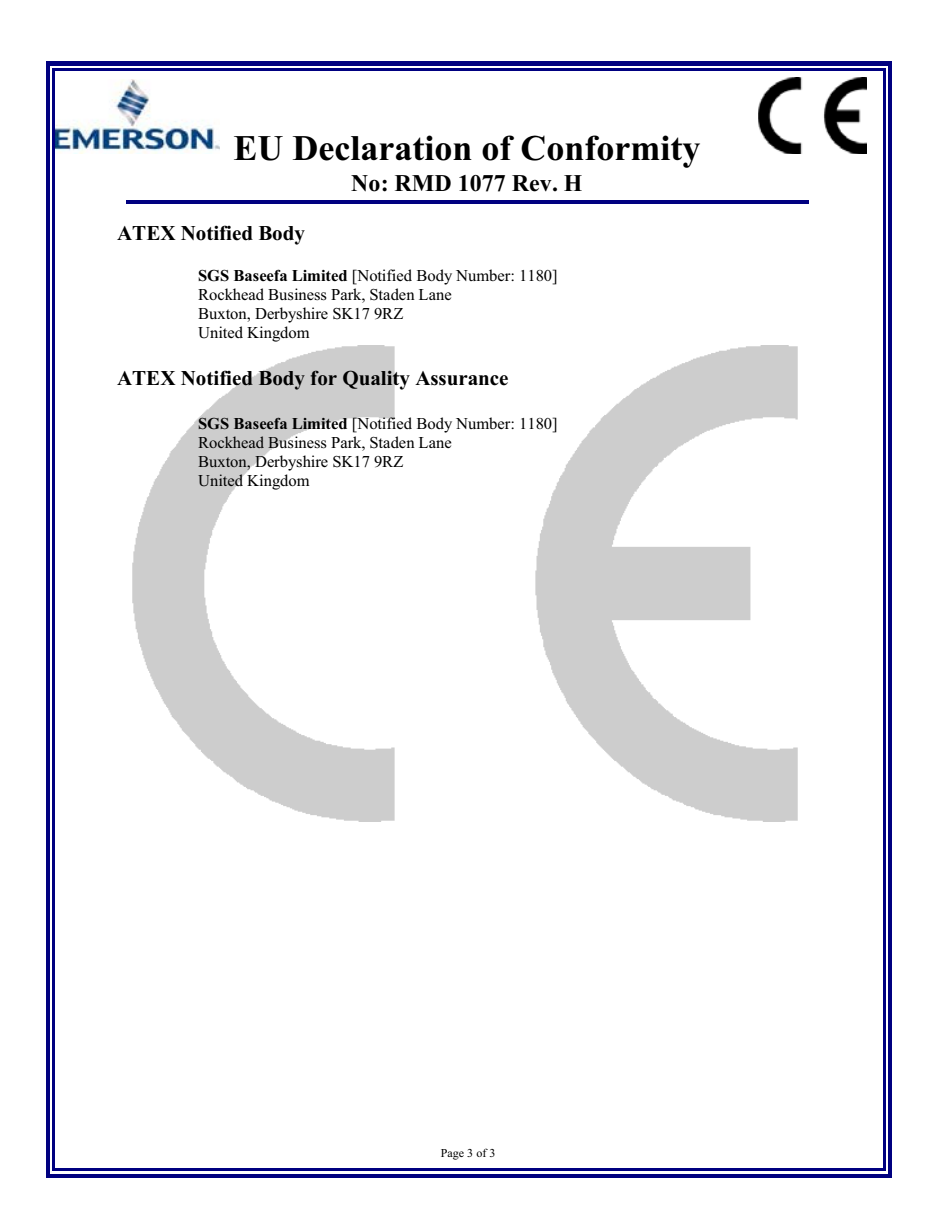

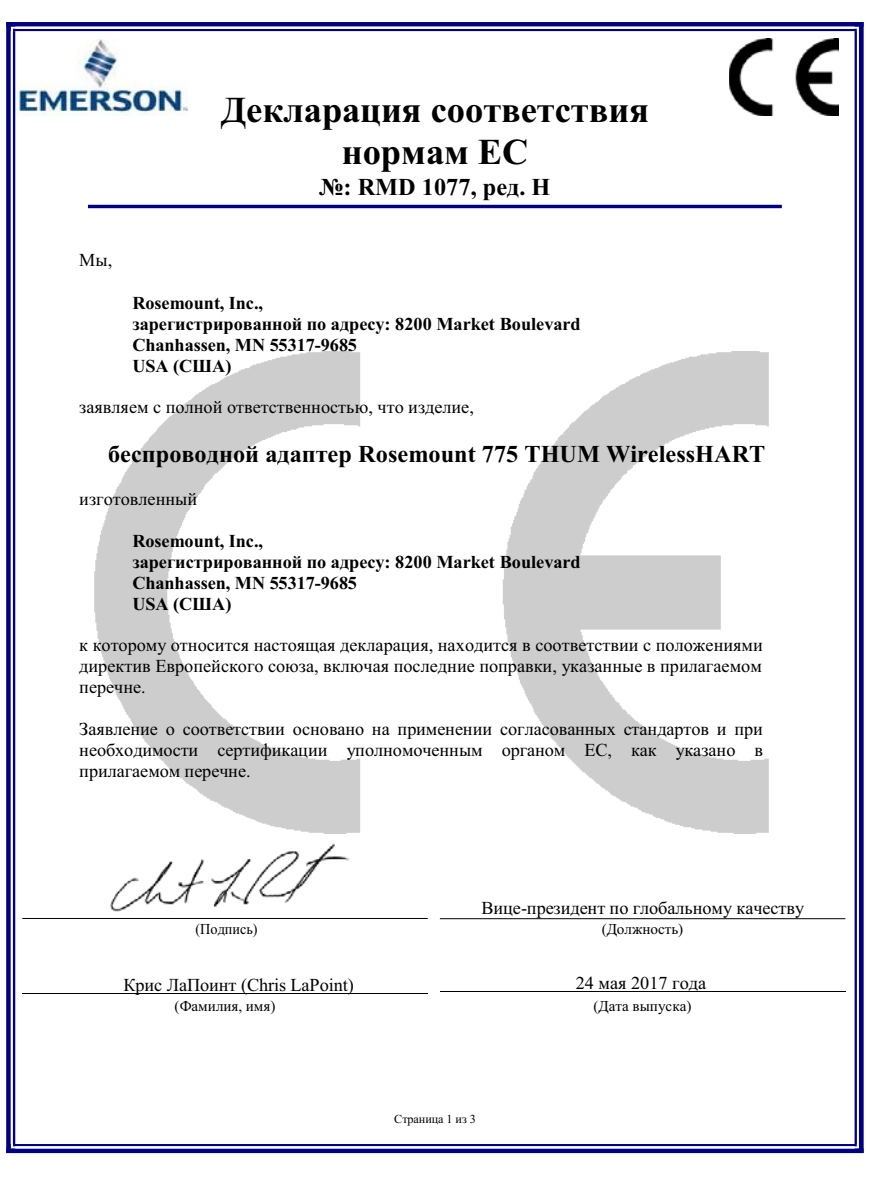

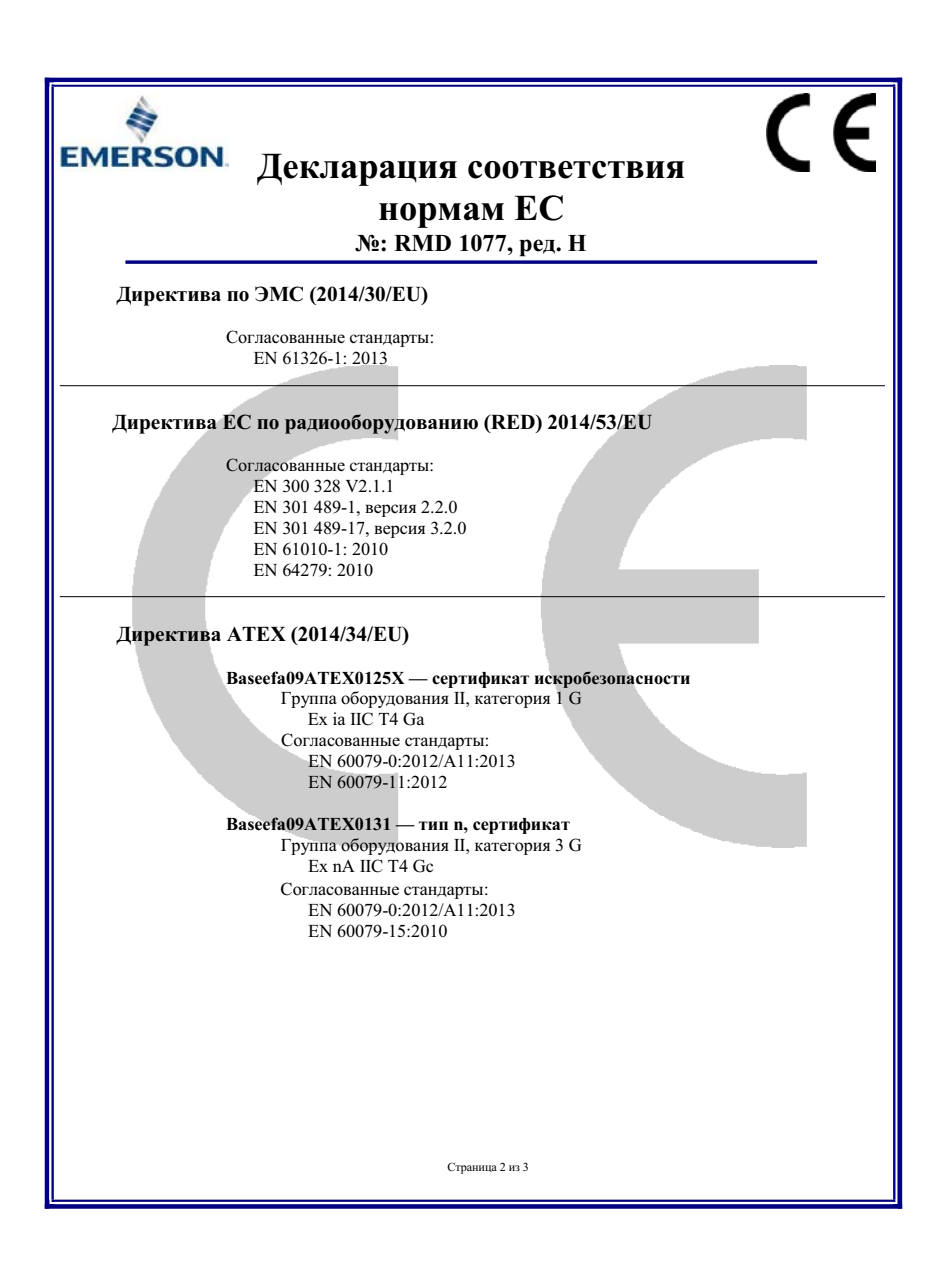

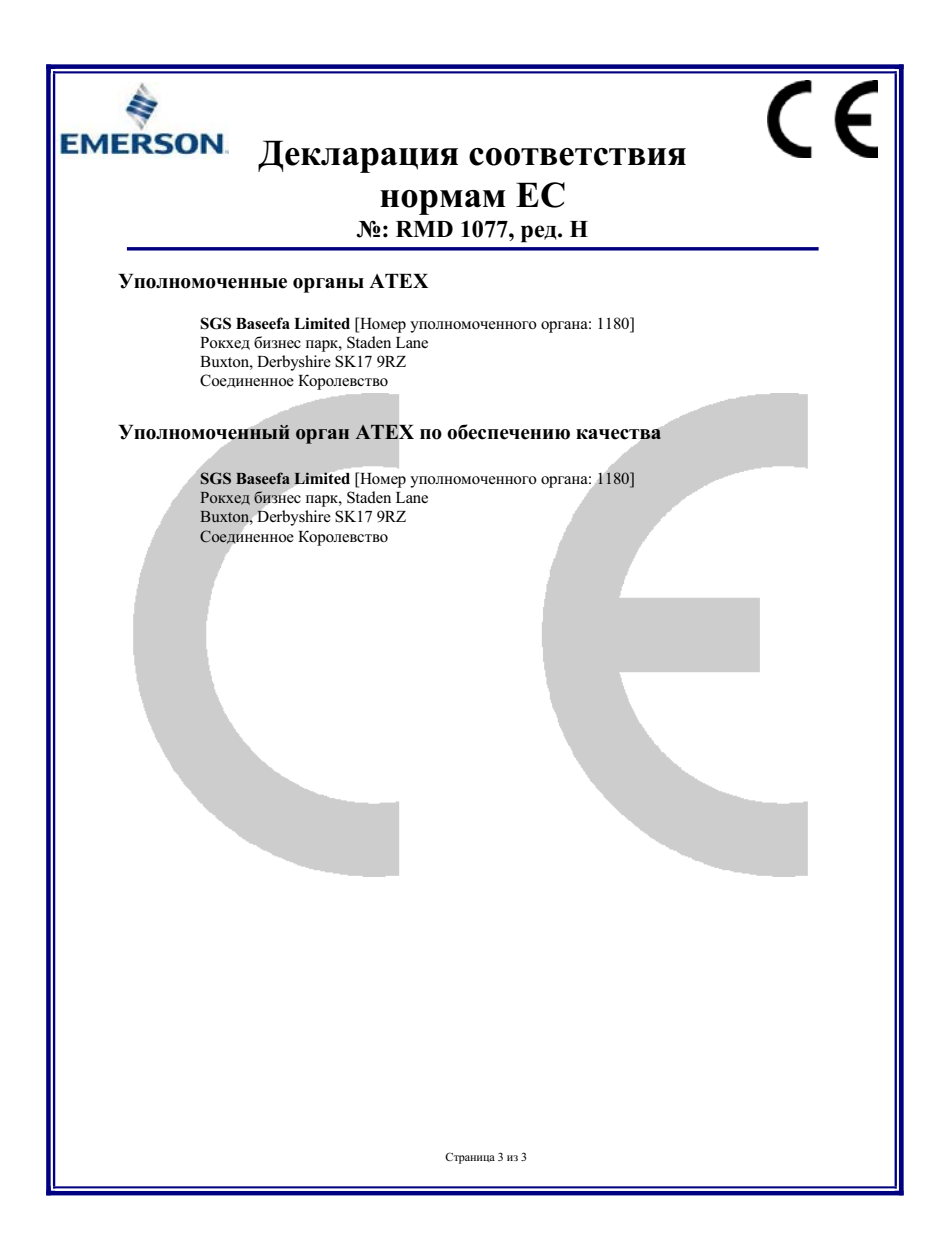

 $\overline{\phantom{0}}$ 

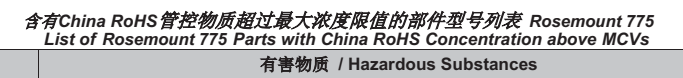

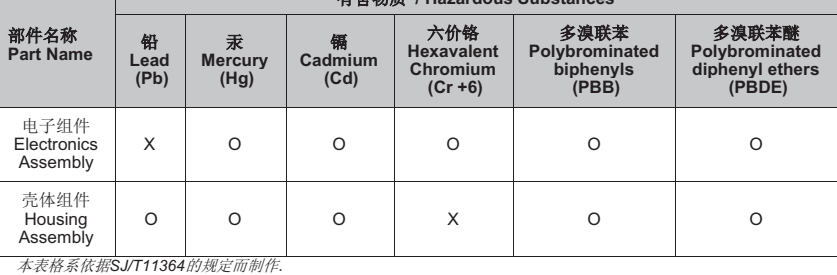

*This table is proposed in accordance with the provision of SJ/T11364.* 

O: 意为该部件的所有均质材料中该有害物质的含量均低于GB/T 26572所规定的限量要求. *O: Indicate that said hazardous substance in all of the homogeneous materials for this part is below the limit requirement of GB/T 26572.* 

X: 意为在该部件所使用的所有均质材料里, 至少有一类均质材料中该有害物质的含量高于GB/T 26572所规定的限量要求. *X: Indicate that said hazardous substance contained in at least one of the homogeneous materials used for this part is above the limit requirement of GB/T 26572.* 

#### **Краткое руководство по установке** 00825-0107-4075, ред. GC Сентябрь 2018 года

#### **Emerson Automation Solutions**

Россия, 115054, г. Москва, ул. Дубининская, 53, стр. 5 Телефон: +7 (495) 995-95-59 Факс: +7 (495) 424-88-50 Info.Ru@Emerson.com  $www.$ emerson.ru/automation

**Промышленная группа «Метран»** Россия, 454003, г. Челябинск, Новоградский проспект, 15 Телефон: +7 (351) 799-51-52 Факс: +7 (351) 799-55-90 Info.Metran@Emerson.com  $www.$ *emerson.ru*/automation

Азербайджан, AZ-1025, г. Баку Проспект Ходжалы, 37 Demirchi Tower Телефон: +994 (12) 498-2448 Факс: +994 (12) 498-2449 e-mail: Info.Az@Emerson.com

Технические консультации по выбору и применению продукции осуществляет Центр поддержки

Казахстан, 050060, г. Алматы ул. Ходжанова 79, этаж 4 БЦ Аврора Телефон: +7 (727) 356-12-00 Факс: +7 (727) 356-12-05 e-mail: Info.Kz@Emerson.com

Украина, 04073, г. Киев Куреневский переулок, 12, cтроение А, офис A-302 Телефон: +38 (044) 4-929-929 Факс: +38 (044) 4-929-928 e-mail: Info.Ua@Emerson.com

Актуальную информацию о наших контактах смотрите на сайте www.emerson.ru/automation

Заказчиков Телефон: +7 (351) 799-51-51 Факс: +7 (351) 799-55-88

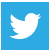

[twitter.com/EmersonRuCIS](https://twitter.com/EmersonRUCIS)

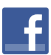

[www.facebook.com/EmersonCIS](https://www.facebook.com/EmersonCIS)

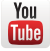

[www.youtube.com/user/EmersonRussia](https://www.youtube.com/user/EmersonRussia)

Положения и условия договора по продаже оборудования Emerson предоставляются по запросу. Логотип Emerson является товарным знаком и знаком обслуживания компании Emerson Electric Co. Rosemount является товарным знаком одной из компаний группы Emerson. Все прочие товарные знаки являются собственностью соответствующих владельцев. © Emerson, 2018 г. Все права защищены.

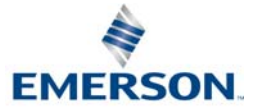

**ROSEMOUNT**